## **K120S and iG5A (VFD): Modbus RTU protocol**

This is a communication example to use RS-485 (channel 1) of K120S as master in Modbus

RTU protocol to communicate to iG5A.

(1) System configuration

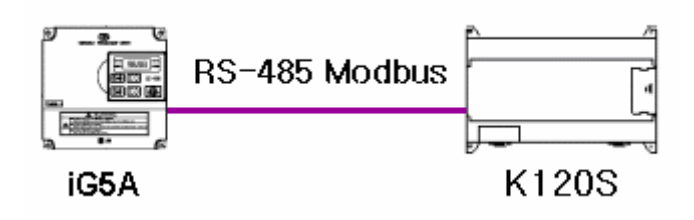

(2) Parameter setting

2.1 iG5A settting

Basic parameter setting is required as follows:

I/O 59 [communication protocol]: 0 [Modbus RTU]

- I/O 60 [VFD station number]: 1
- I/O 61 [communication speed]: 4 (19200bps)

# 2.2 K120S setting

As you see in the following, do the parameter setting in Ch1 and make it 'Enabled'.

Station number: 0, Baud rate: 19200, Data bit: 8, Stop bit: 1, Parity bit: none

Modbus: master and transmission mode is RTU (Hex).

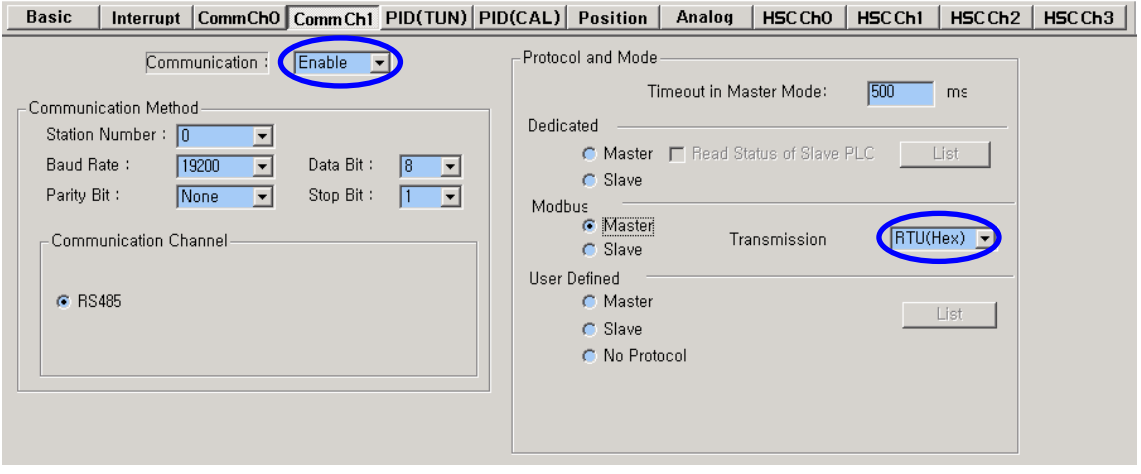

### (3) Modbus communication program

#### 3.1 Write enable

Now look at iG5A address. As you see in the following, you are supposed to put 1 in 0004 address of iG5A in order to make 'Write Enable'.

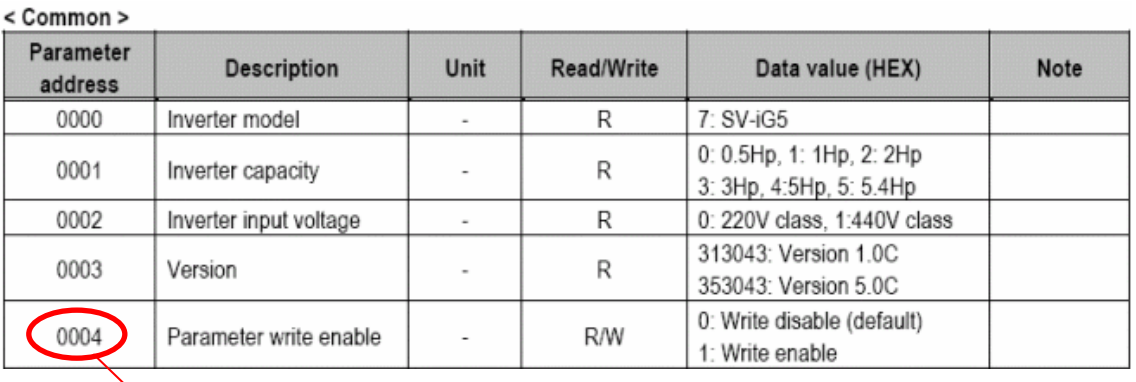

There in no Q in Modbus address. To set 0004 of iG5A, write data to 0003 (Actual address - 1). Let's see Modbus communication command of K120S (page: 8-62).

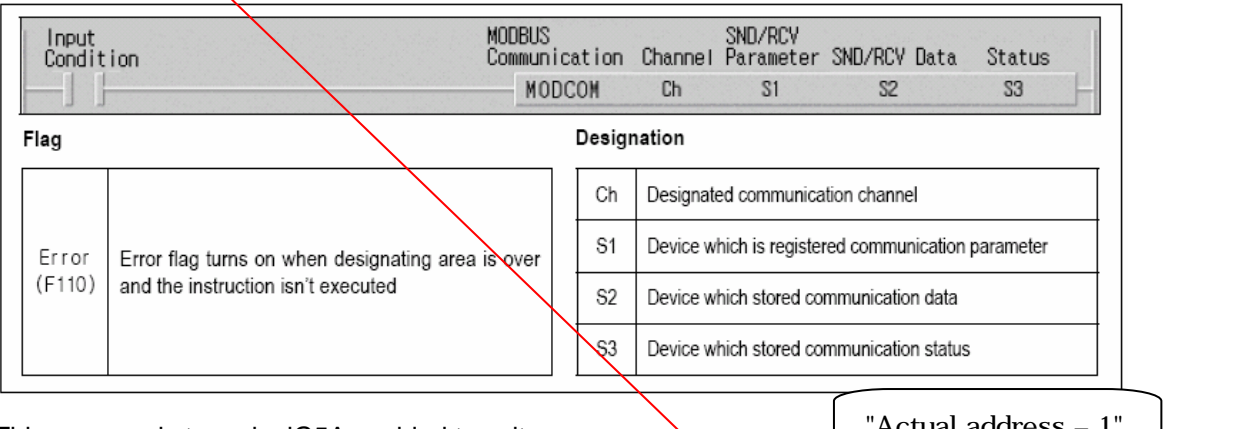

"Actual address – 1" This program is to make iG5A enabled to write. hOl: iG5 station F0012 hun: 195 station<br>huns: preset<br>single register<br>4: 1G5 address MOV  $\overline{0}$ h0106 00000 00003 MOV D0001 1: number of data to write MOV 00001 D0002 D10 to be sent to אוס נס אפ sent<br>iG5 to make it<br>"Write enable" **CHOV** h0001  $DOO10$ Modbus command F0093 M0010 21 MODCOM 00001 D0000 D0010 M000  $\frac{1}{2}$ M10 is for M0000 interlocking in 32 **SET** M0010 Modbus comm.

\* Note that [MOV h0001 D0010] is used to make iG5A enabled to write, which means you are supposed to send 1 in address 4 of iG5A using MODCOM command.

\* [SET M0010] in 32 rung is to interlock MODCOM command to read/write the actual data.

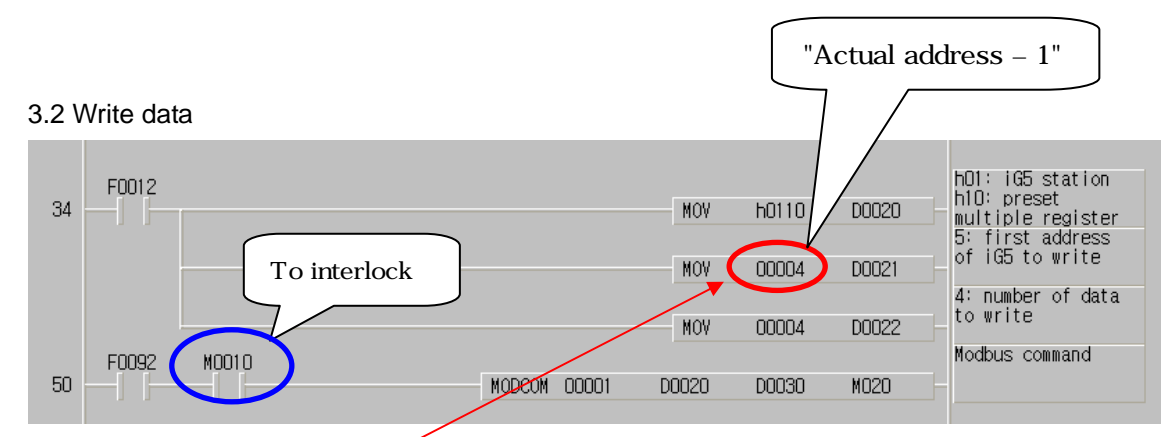

Note: [MOV h0110 D0020] jn fung 34, the upper byte of h0110 (h01) means iG5A station number and the lower byte of h0110 (h10 = 16) is Modbus function code (16) which means preset multiple registers because we write 4 register from 5 to 8 as follows:

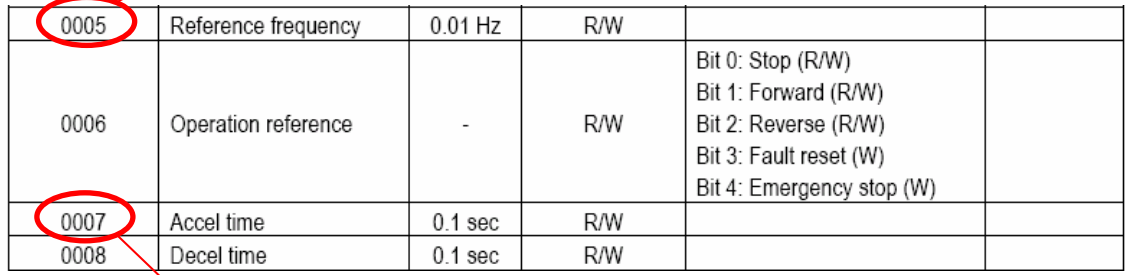

The data to write are set from D0030 to D0031.

D0030: Reference frequency

D0031: Operation reference

D0032: Acceleration time

D0033: Deceleration time

#### 3.3 Read data

Here for the test, we are to read acceleration time and deceleration time which we set in the previous Modbus command.

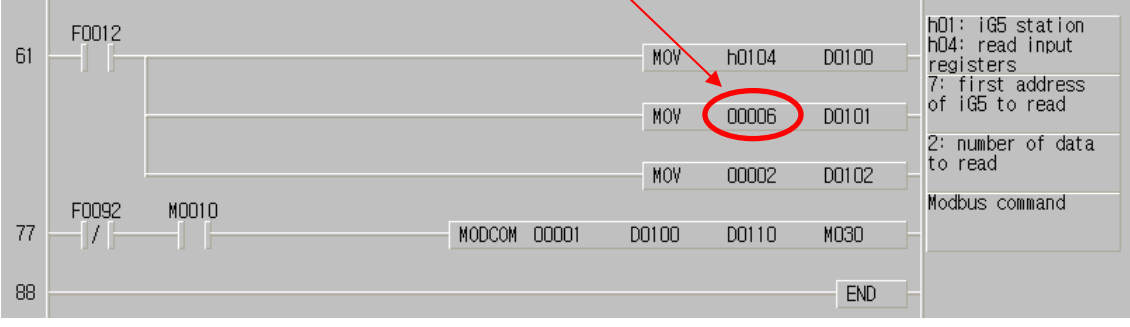

D0110: Acceleration time to be read by MODCOM

D0111: Deceleration time to be read by MODCOM

## 3.4 Modbus function code

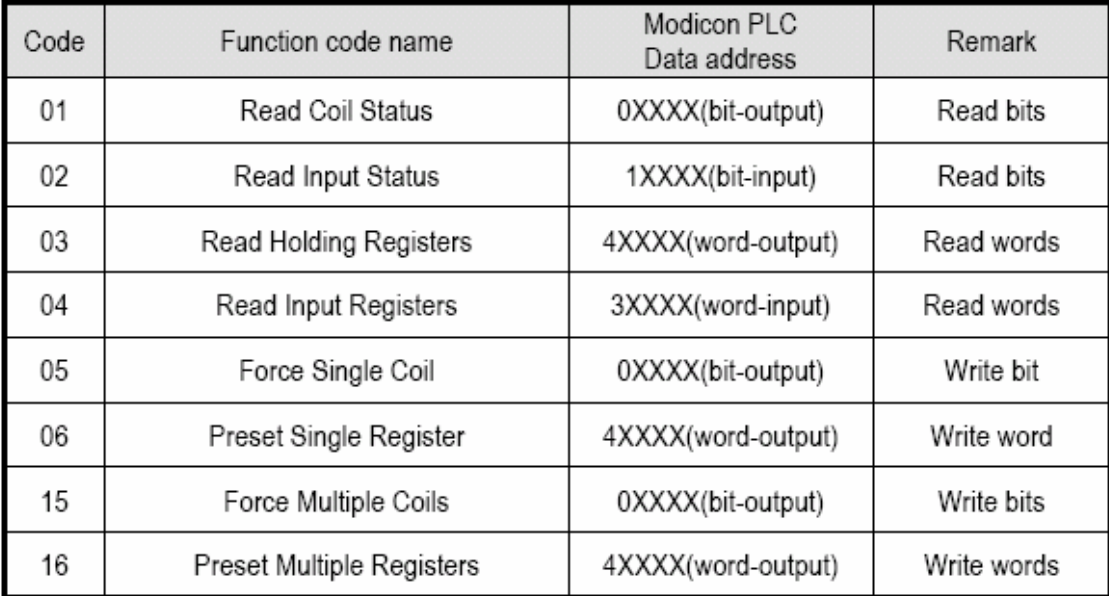

# (4) Program monitor

### 4.1 Write enabled

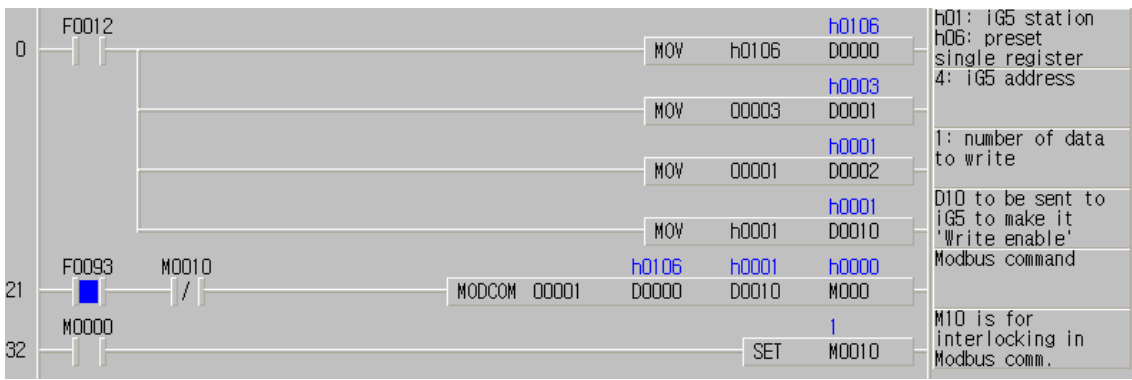

4.2. In the project window, click 'Monitor' to change current I/O value and monitor.

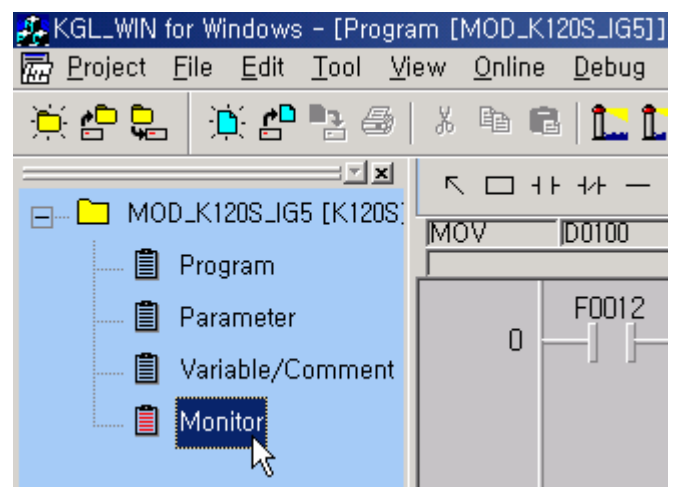

4.3 Click 'Word' and type D30-D33 and press ENTER.

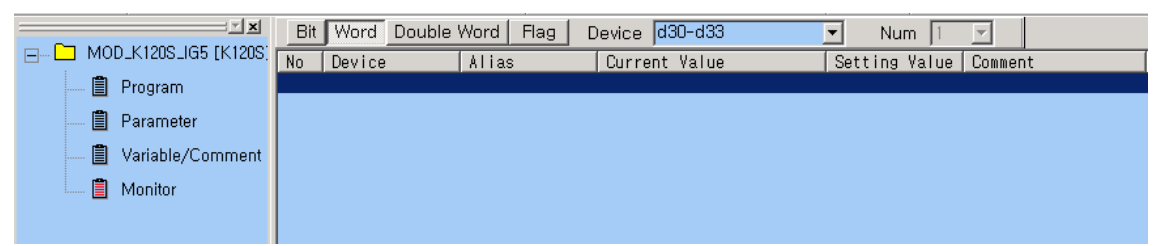

4.4 Then you will see the next window. Select D0 and right-mouse click, which will pop up a window as follows:

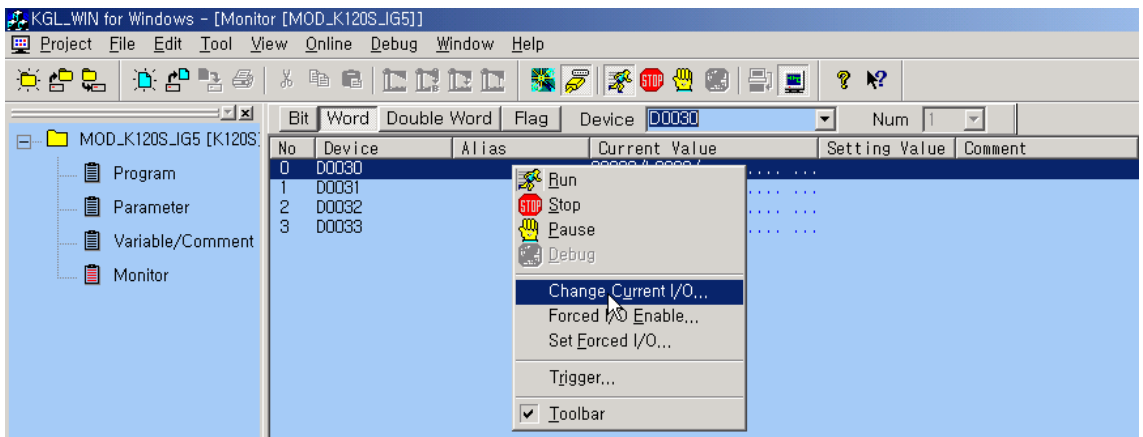

Select 'Change Current I/O' and type 3000 and see the iG5A change.

4.5 Then put 100 in D0032 and put 150 in D0033 as follows:

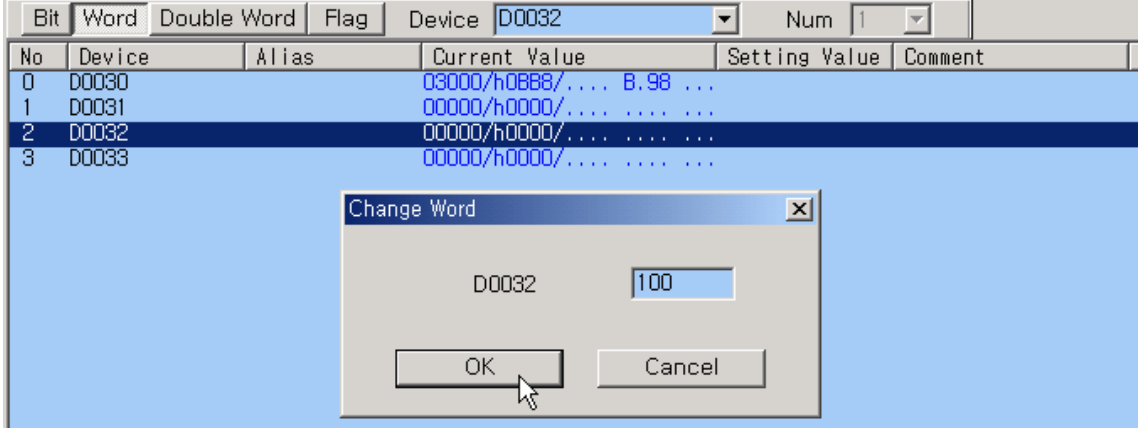

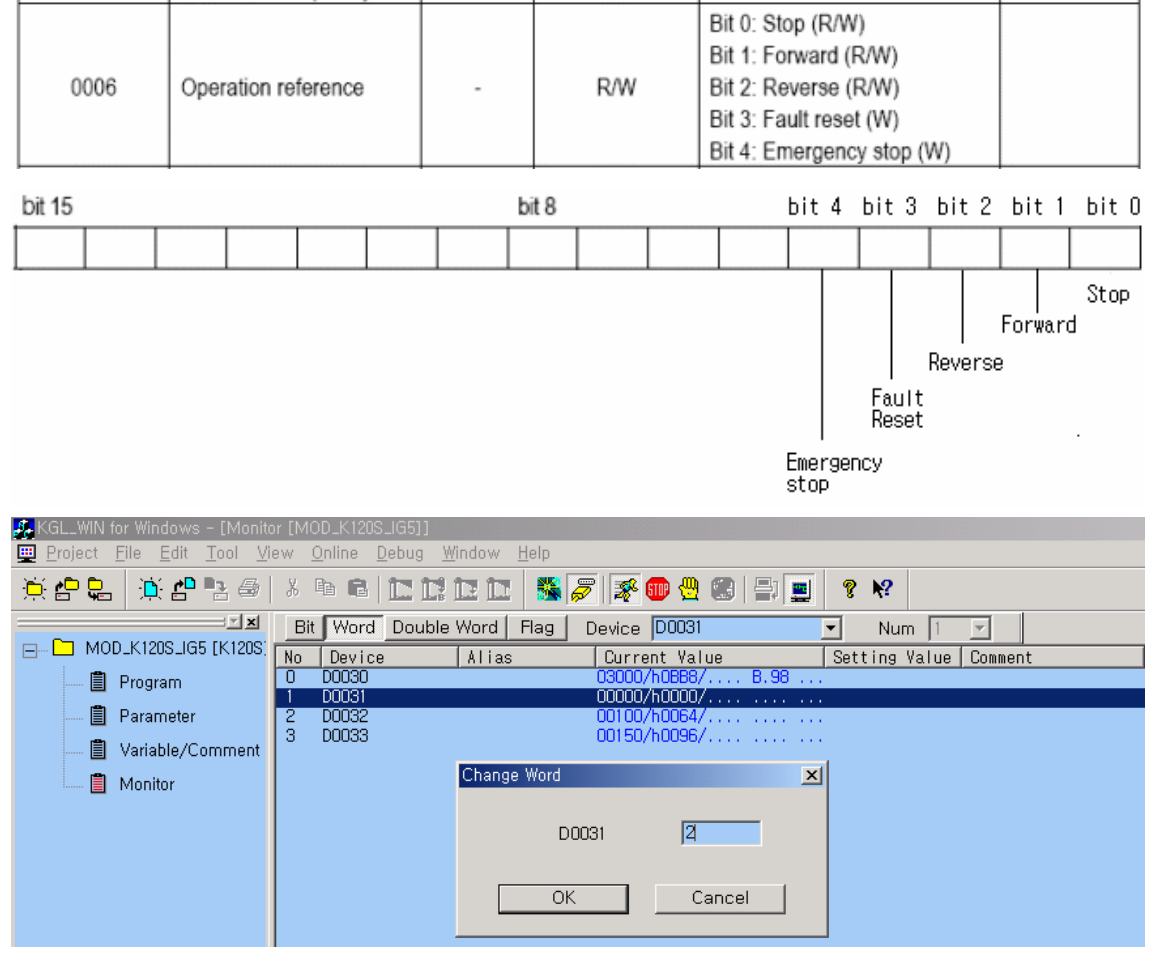

# 4.6 Now put 2 in D0031 which turns on bit 1 of address 6 of iG5A, which means 'Forward Run'.

If you put 2 in D0031, it means 'Forward Run'. If you put 4 in D0031, it is 'Reverse Run'.

4.7 Add D110 and D111 in monitor list.

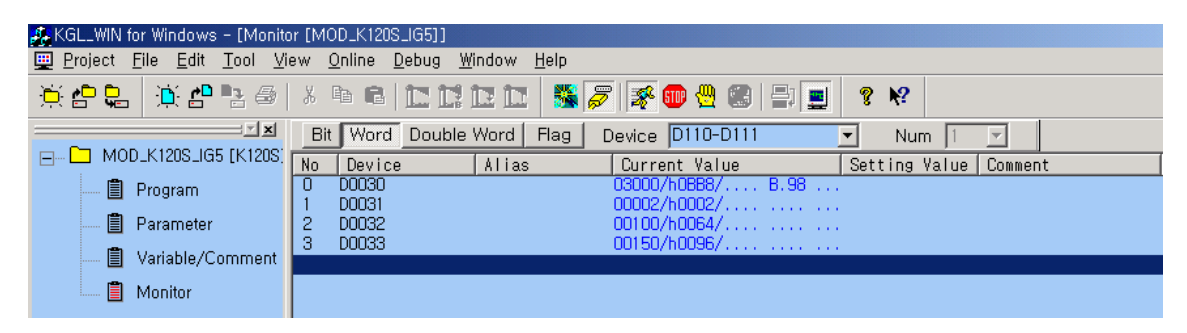

You will see the current acceleration and deceleration time of iG5A as below.

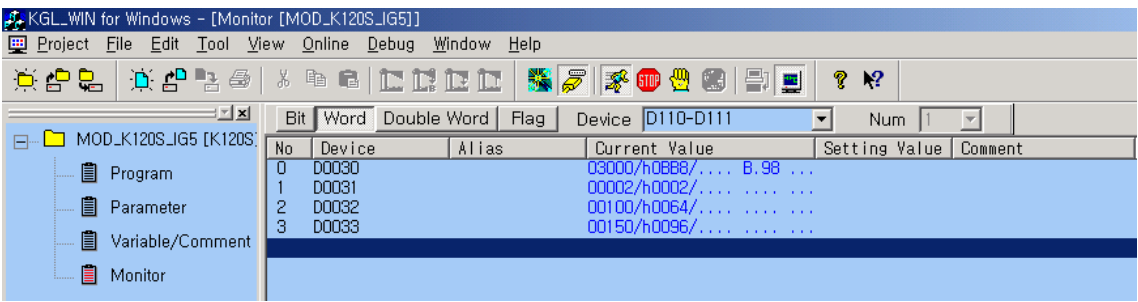

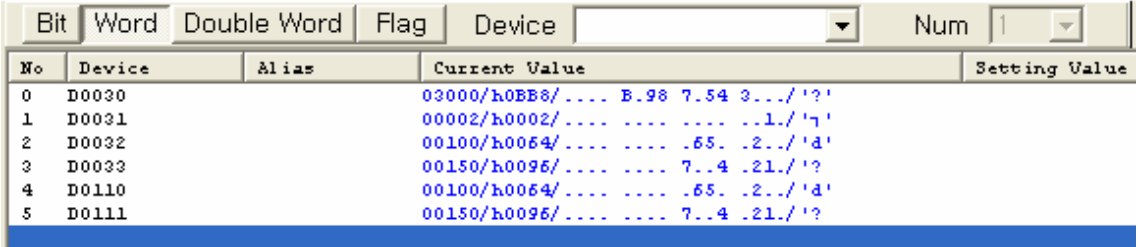

# 4.8 Write and read monitor.

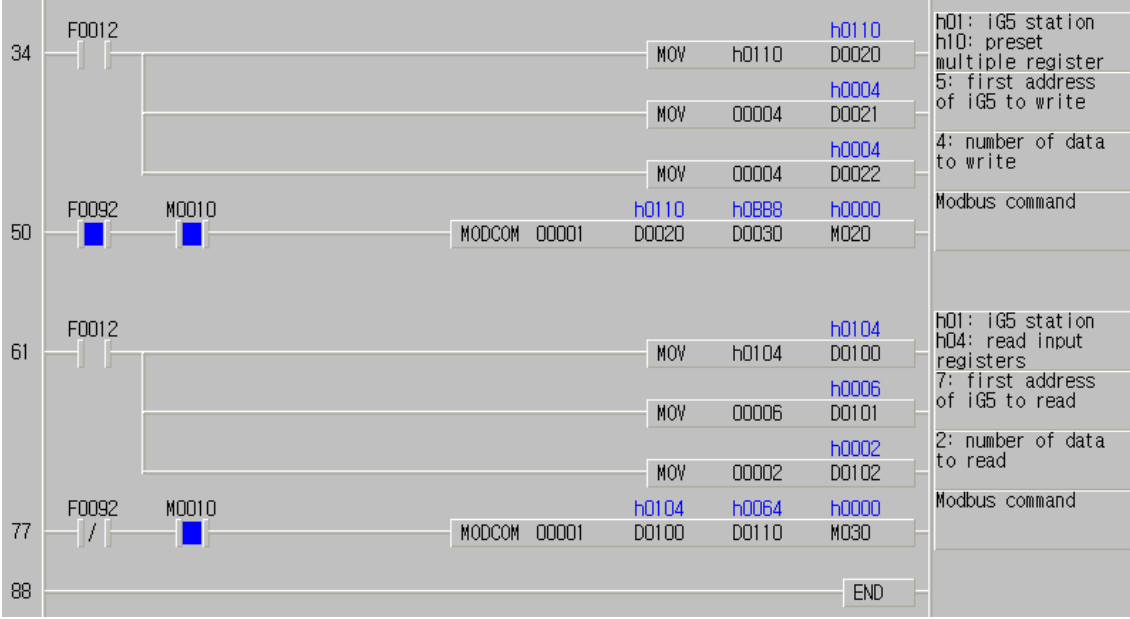

You are able to change F93 in rung 50 and 77 to F92.